# **Working with Start Screen Apps**

Start screen apps are different from the "classic" Windows apps you may be used to. Apps **fill the entire screen** instead of opening in a window. However, you can still **multitask** by opening two apps side-by-side.

### **To Open an App:**

1. On the Start screen, locate and click the **app** that you want to open.

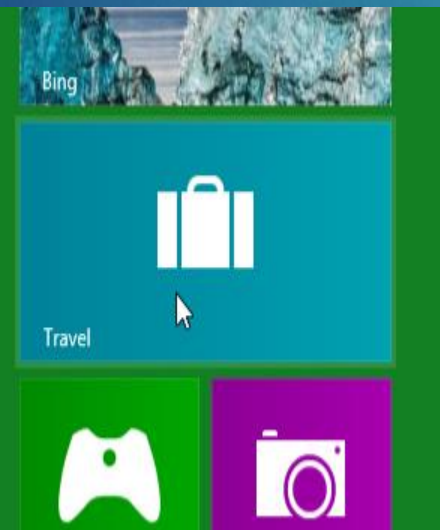

2. The app will open and fill the entire screen.

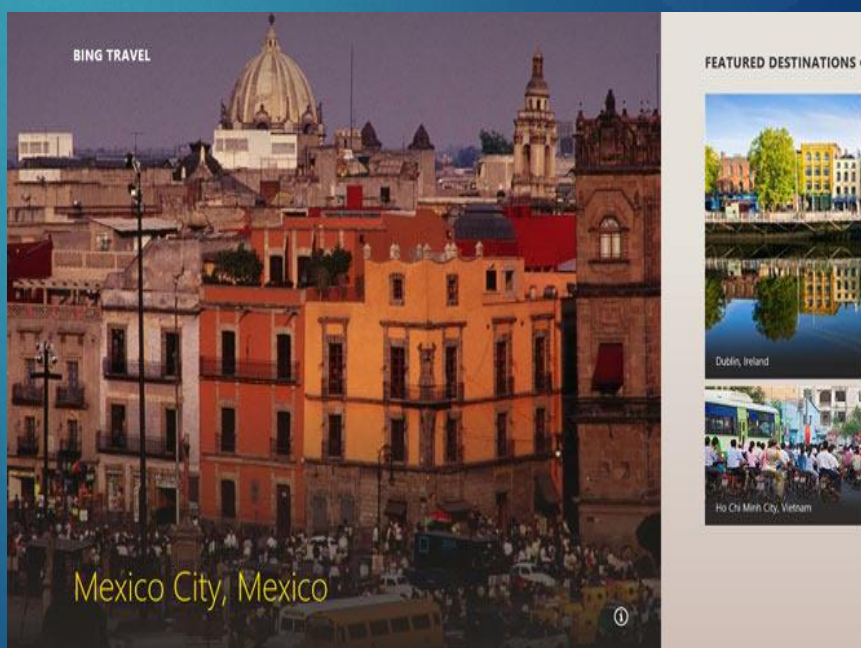

# **Working with Start Screen Apps**

#### **To Close an App:**

1. Hover the mouse at the **top of the app**. The cursor will change to a hand icon

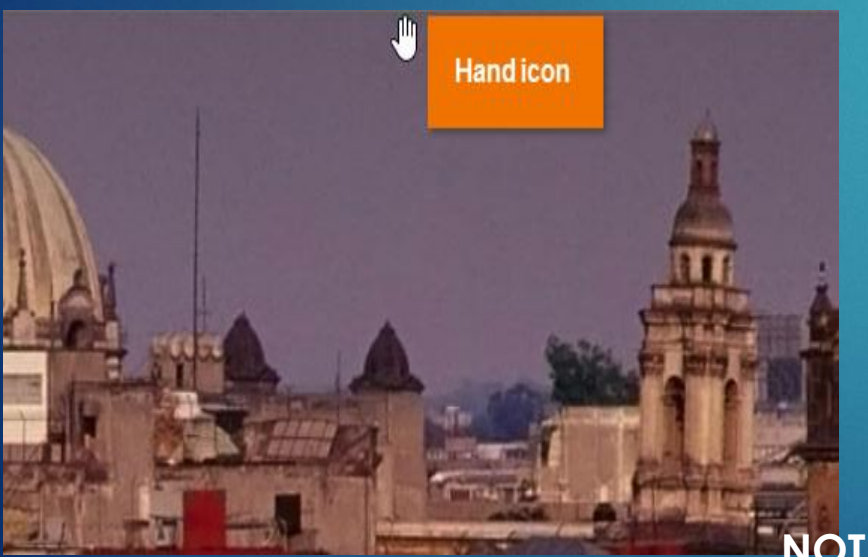

2. Click, hold, and drag the top of the app **all the way down to the bottom of the screen** and then release. The app will close, and you'll return to the Start screen.

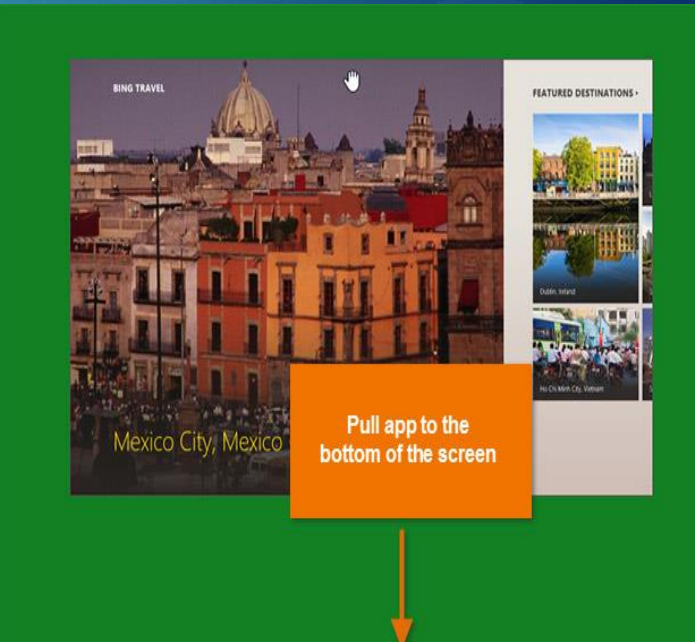

**NOTE:** When dragging the app down, it may look like it's "stuck." However, just **keep moving the mouse down** until the cursor gets to the bottom of the screen, and the app will then close.

## **Viewing Two Apps Side-By-Side**

Although apps usually fill up the entire screen, Windows 8 lets you **snap** an app to the left or right side and then open a **second app**. For example, you might want to keep your calendar visible while you're using another app.

#### **To View Two Apps Side-By-Side:**

1. From the Start screen, click on the **first app** to open it

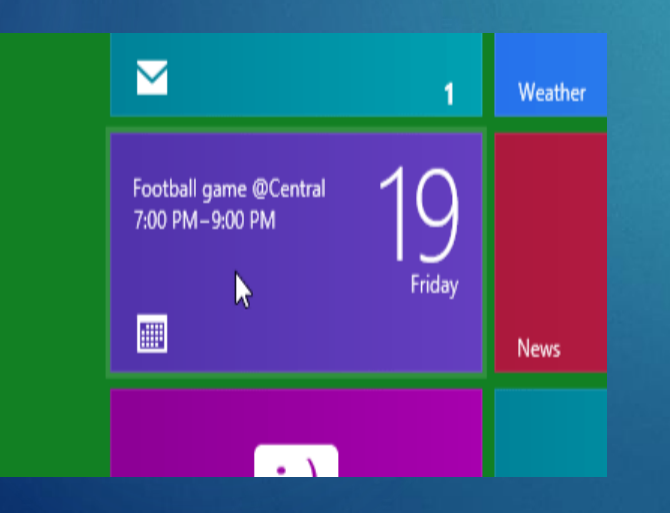

2. Click, hold, and drag the top of the app all the way to the **right or left** side of the screen.

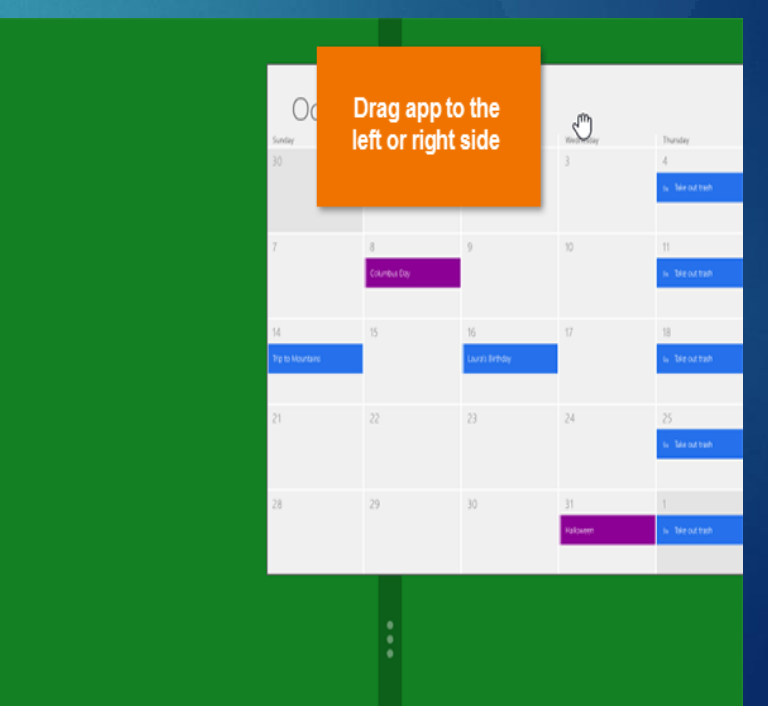

### **Viewing Two Apps Side-By-Side**

3. Release the mouse, and the app will snap to the side of the screen. You **cannot change the size** of the snapped app.

4. Click **anywhere in the empty part of the screen** to return to the Start screen.

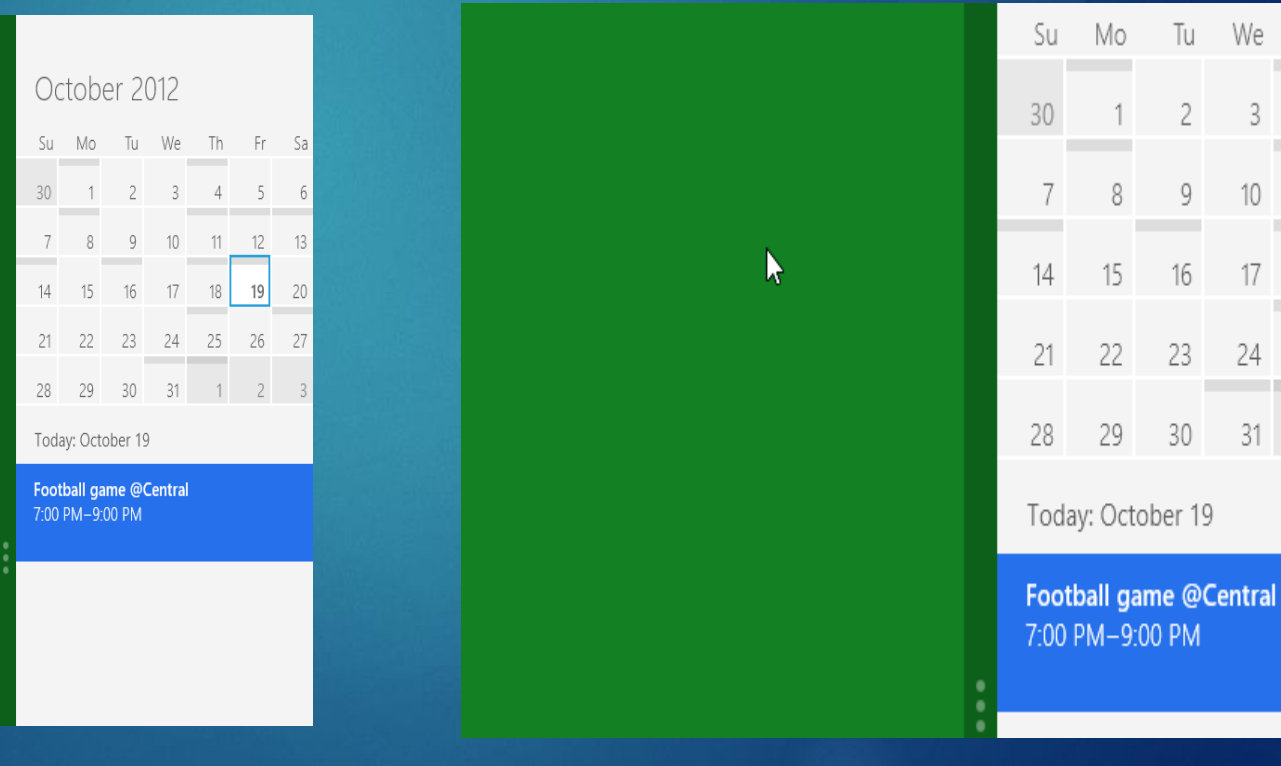

## **Viewing Two Apps Side-By-Side**

5. Click the **second app** to open it

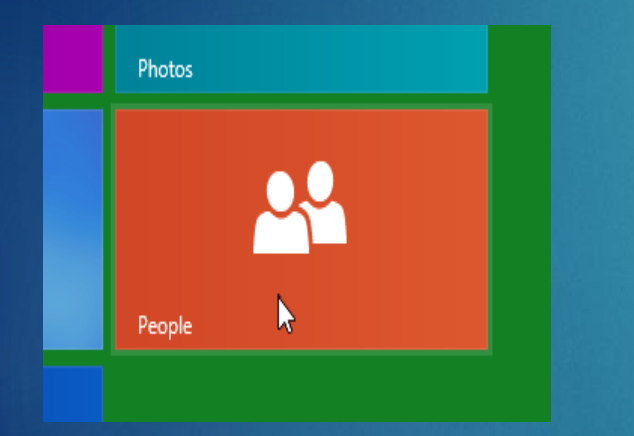

#### 6. Both apps will now appear side-by-side

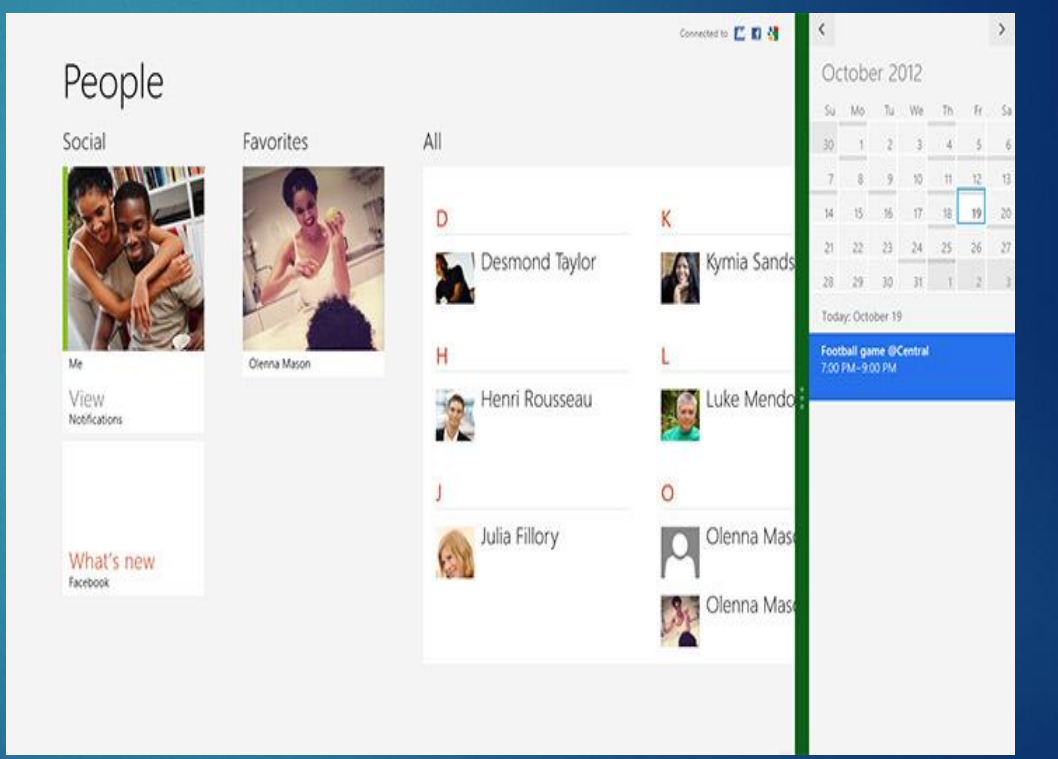

**NOTE:** Snapping is designed to work with wide-screen monitors. You will need a screen resolution of at least **1366x768 pixels** to use this feature.